## How to keep our SDS library up-to-date

## How can I create custom fields linked to my SDSs?

SDS Manager allows you to create custom fields and assign values to them.

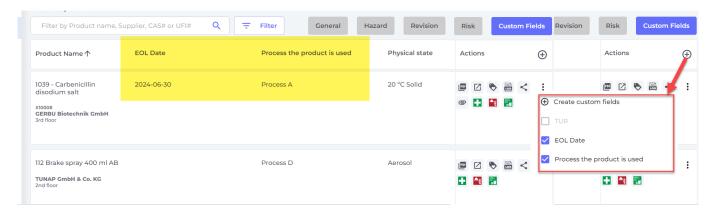

The following data types are supported: Text, numeric, Date and Enumerated

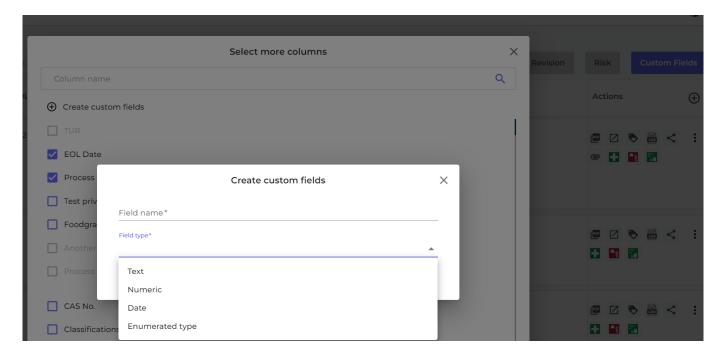

When enumerated data type is used, user select value from dropdown list.

URL: https://faq.sdsmanager.com/content/39/450/en/how-can-i-create-custom-fields-linked-to-my-sdss.html

## How to keep our SDS library up-to-date

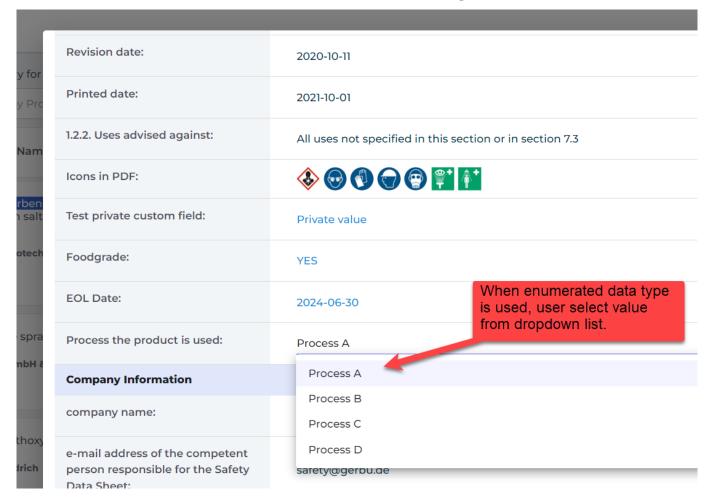

On "All our SDS" page, user can filter SDS by values set in custom fields.

Below is an example where we list all SDS that are used in "Process A"

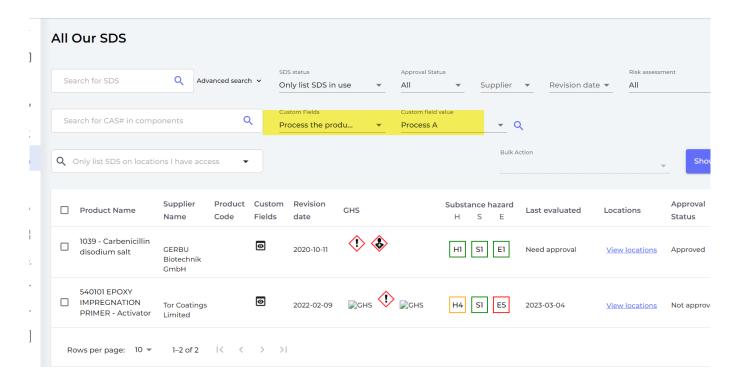

## How to keep our SDS library up-to-date

Unique solution ID: #1116

Author: n/a

Last update: 2023-08-21 12:20